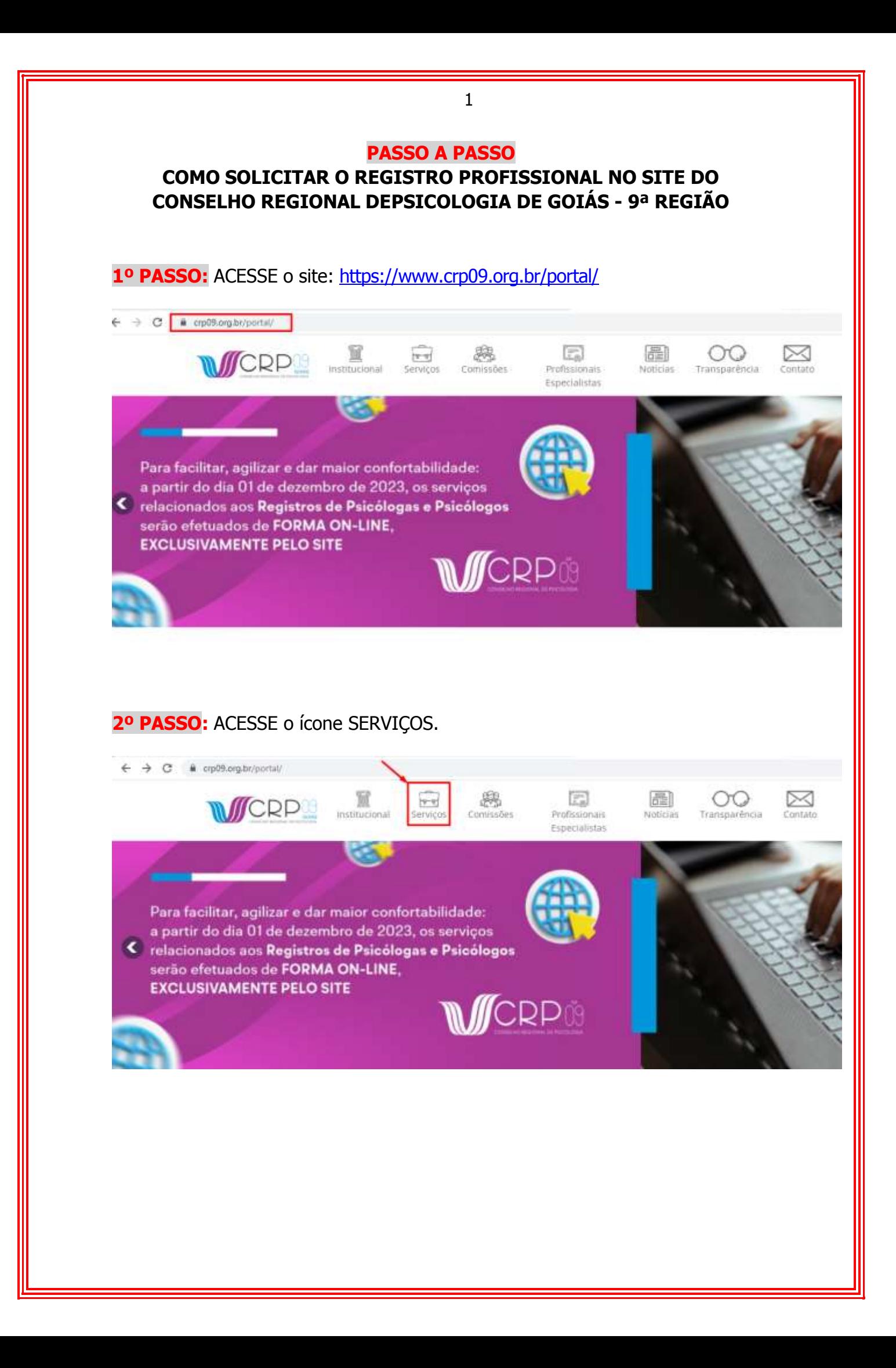

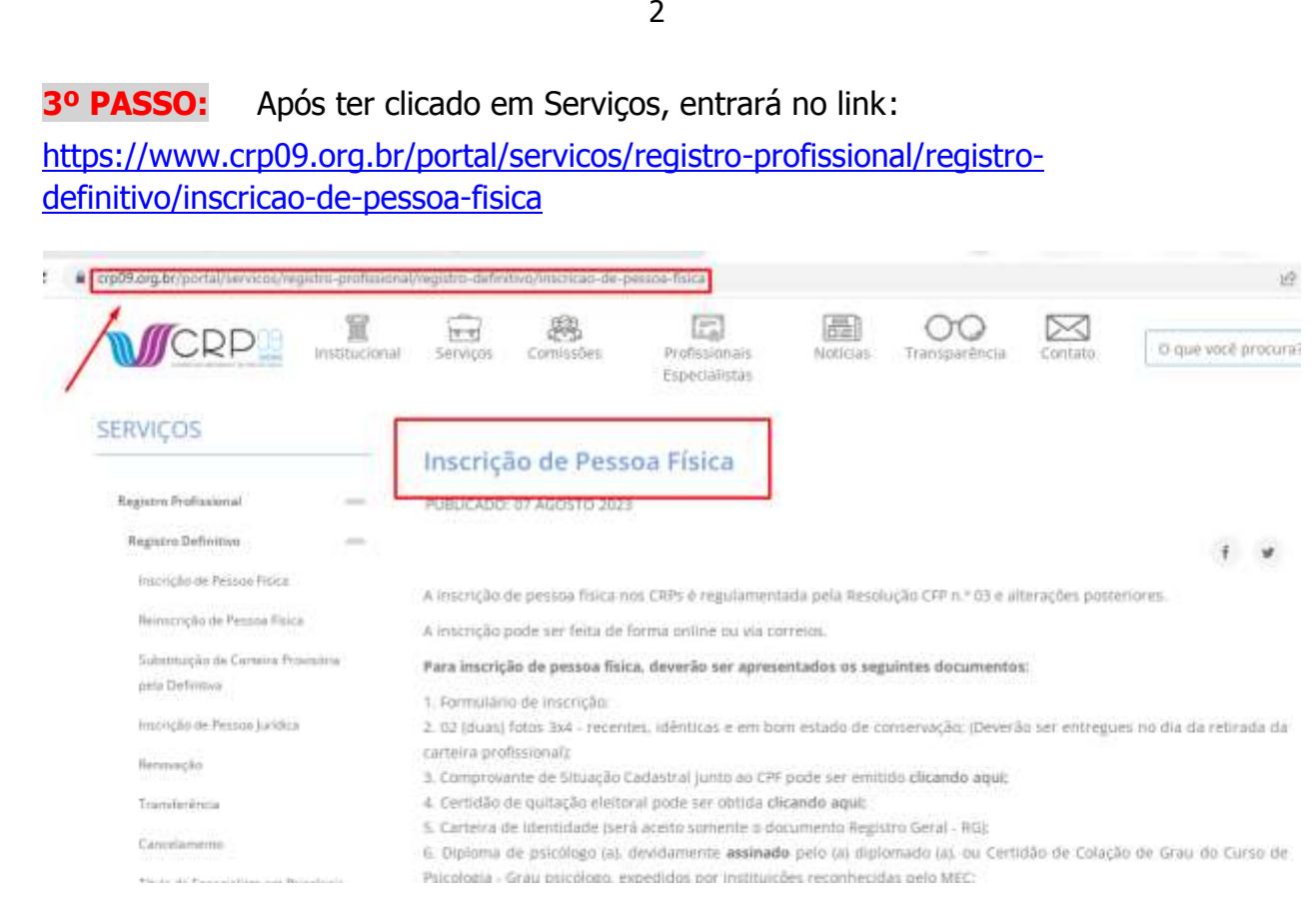

**4º PASSO:** Leia atentamente todas as orientações e verifique a documentação solicitada, ela precisará estar no formato de .PDF

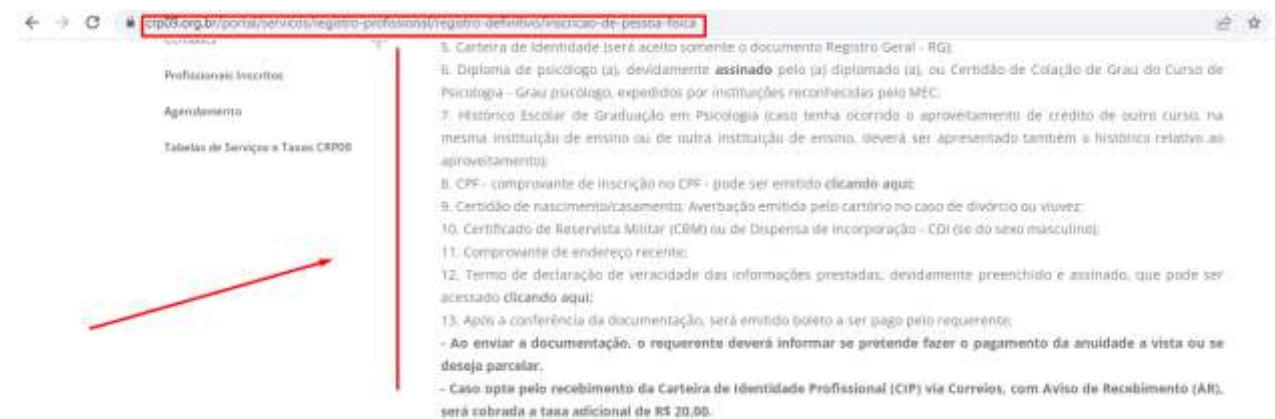

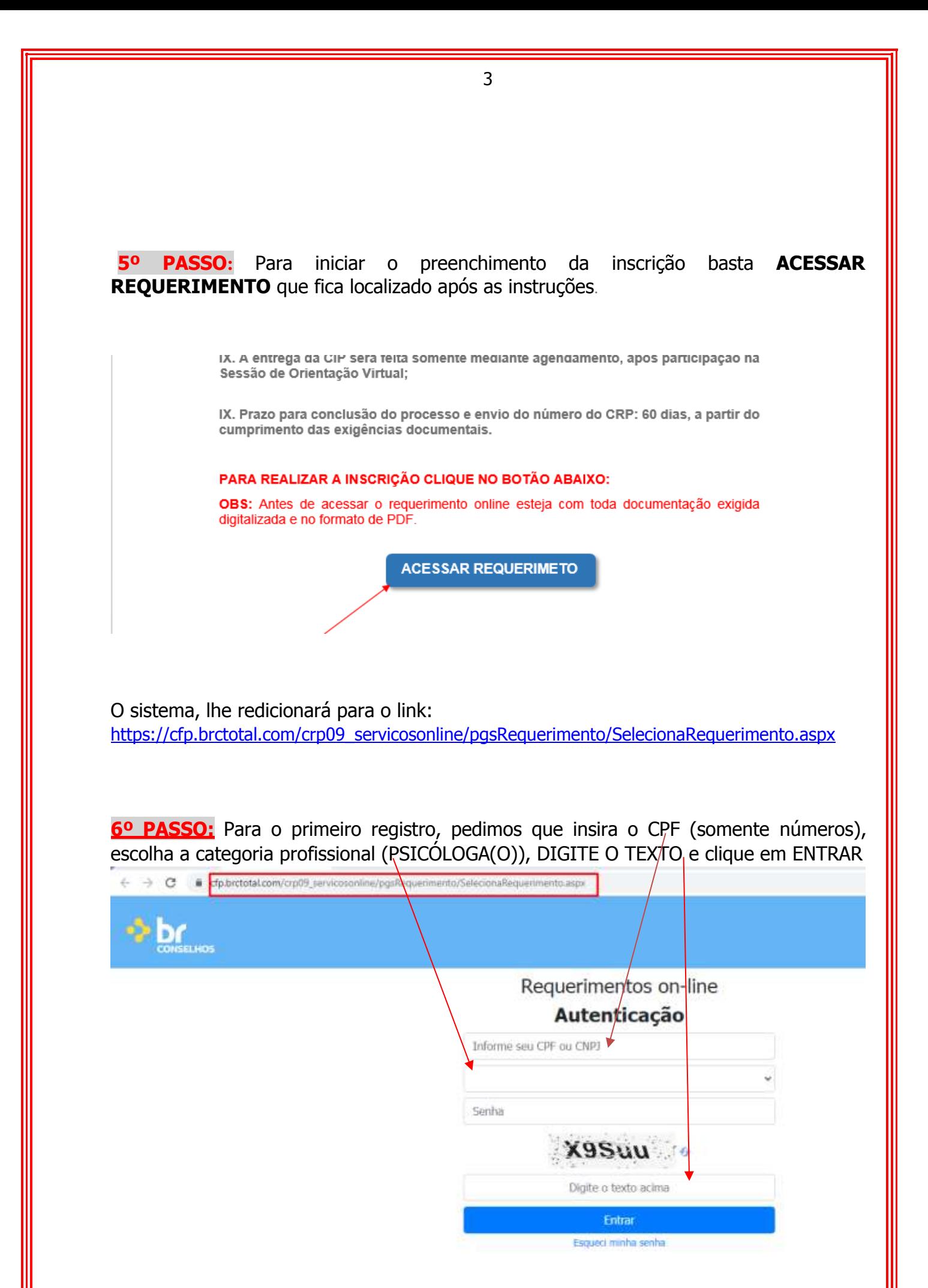

Obs.: **No primeiro acesso** o CPF não estará cadastrado, sendo assim ao preenchero campo do CPF irá aparecer a frase: PESSOA NÃO CADASTRADA, PARA SE CADASTRAR, INFORME O CAPTCHA E CLICAR EM ENTRAR

**7º PASSO:** Quando clicar em ENTRAR, será encaminhado para a página na qual poderá solicitar a opção Pessoa Física.

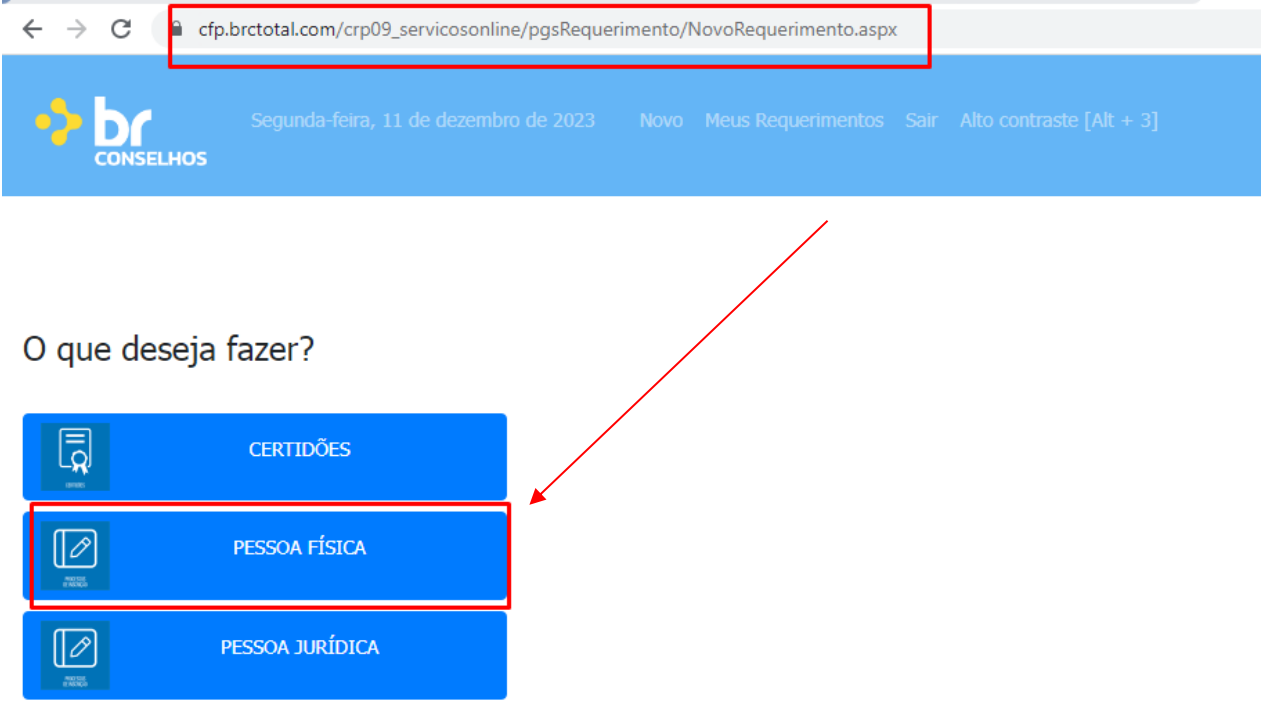

**8º PASSO:** Ao clicar no campo Pessoa Física, automaticamente aparecerá tabela para escolha do tipo de requerimento que deseja acessar, escolha a opção Inscrição de Pesso Física

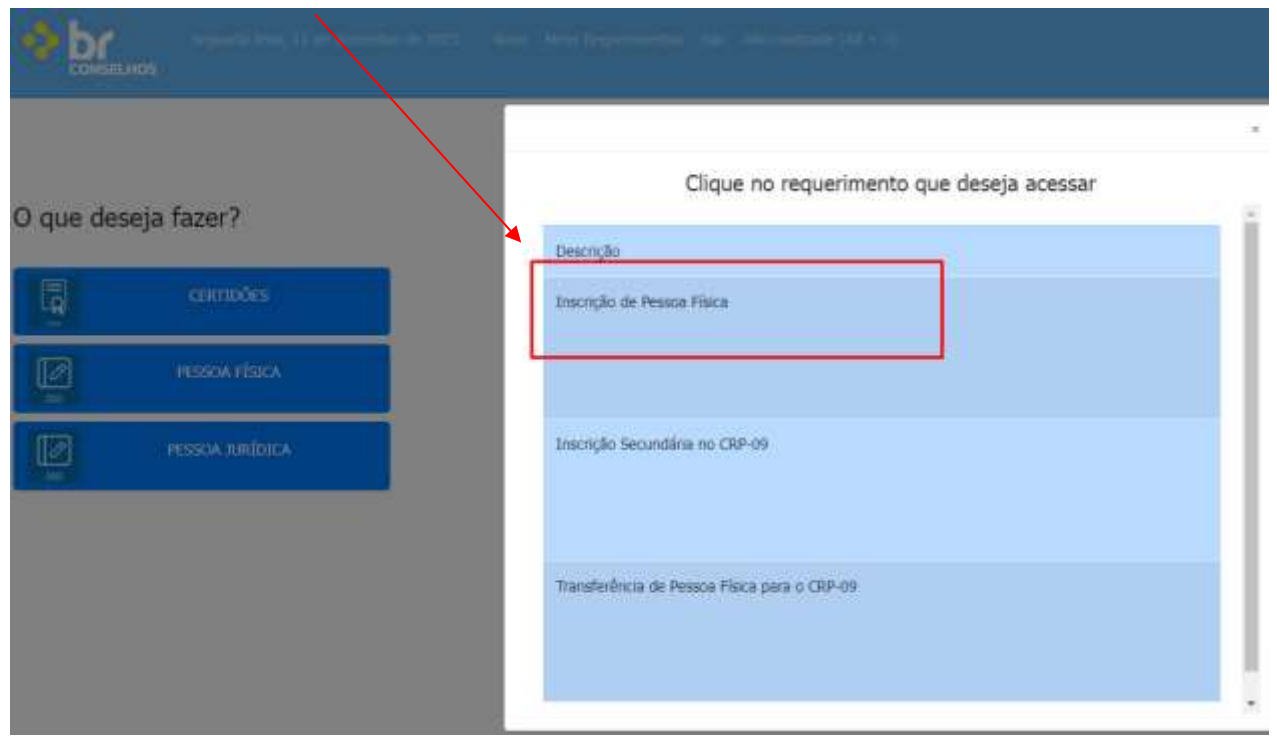

## **9º PASSO:** O sistema lhe direcionará para o preenchimento da ficha de cadastro

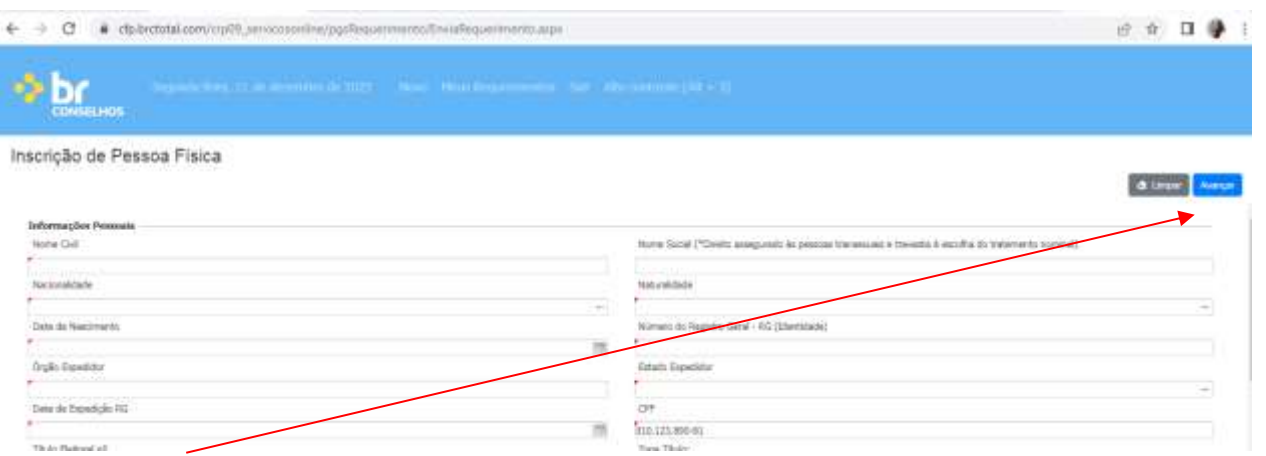

Obs.: Após ter preenchido **todos** os campos obrigatórios (marcados com um triângulo em vermelho no canto superior dos retângulos), **deverá clicar em avançar**, que o sistema lhe redicionará para a aba de anexação dos documentos,conforme imagem abaixo.

**10º PASSO:** Anexar os documentos solicitados:

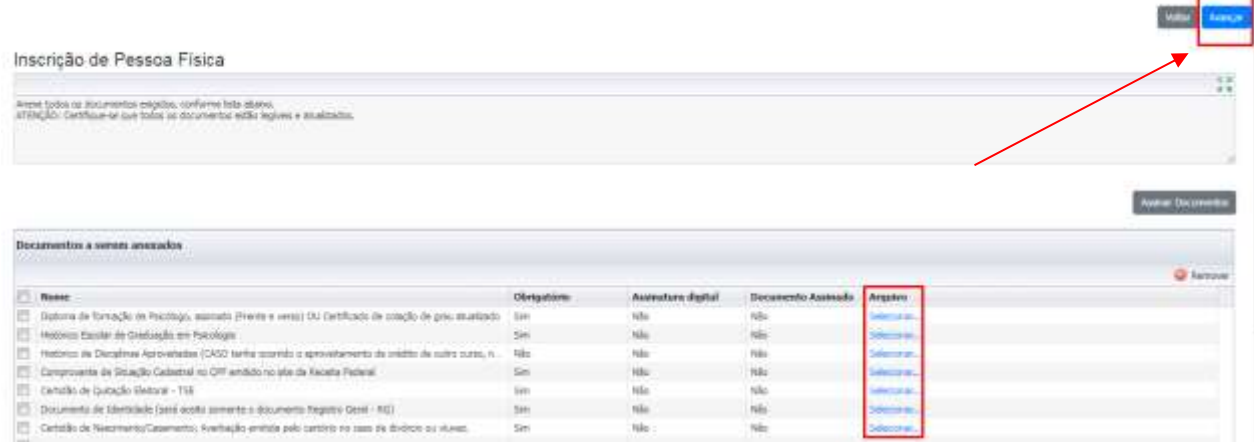

Obs.: Pedimos que anexe UM DE CADA VEZ, escolha o documento, clique em anexar. A forma de saber se o documento foi anexado corretamente, é quando a palavra selecionar for modificada para o nome do **documento anexado.** Após ter anexado toda documentação, clique em AVANÇAR.

5

**11º PASSO:** Após clicar em avançar será enviado para a página onde deverá verificar o que foi preenchido e clicar em **Estou de acordo**.

6

usseum Inscrição de Pessoa Física San de segumento a que miliótecido é nelessário CONFIRMAR que os debos forestátis ao CRP-SD dis vertedeiros<br>Dessa forma, faça conferência dos debos e verificue se os resenco estão CORRETOS e dapos confereir. u5ejtfrjnm121220230901561139452... 1 / 1  $\frac{1}{200}$  +  $\frac{10}{20}$  +  $\frac{1}{20}$ Е  $\textbf{CONSELHO FEDERAL DE PSCOLOGIA}\\ \textbf{CONSELHO FESOLOGIA} \\ \textbf{OMSERLOGAD} PFEGIAO\\ \textbf{A vertical: 7.3.503 GLIAGO4, 76.1515.87} \\ \textbf{A vertical: 7.3.533.41765.76} \\ \textbf{A solid: 7.43.53.41765.76} \\ \textbf{A solid: 7.43.41765.76} \\ \textbf{A solid: 7.43.41765.76} \\ \textbf{A solid: 7.43.41765.76} \\ \textbf{A solid: 7.43.4$ Eu, TESTE SERVIÇOS ONLINE - INSCRIÇÃO PF , declaro, para os devidos fins, sob as pense de Lei, que as formações e documentos prestados ao CRP-09, para solicitar o(a) Inscrição de Pessoa Finica, são fiéis à rdade e condizentes com a maldade. Fico ciente que a falsidade dessa declaração configura crime previsto

Aguarde alguns instantes e aparecerá: PROTOCOLO ENVIADO, CONTENDO O NÚMERO, DATA E HORA. Clique no Ícone da impressora no lado direito, caso deseje a baixar o comprovante do requerimento realizado.

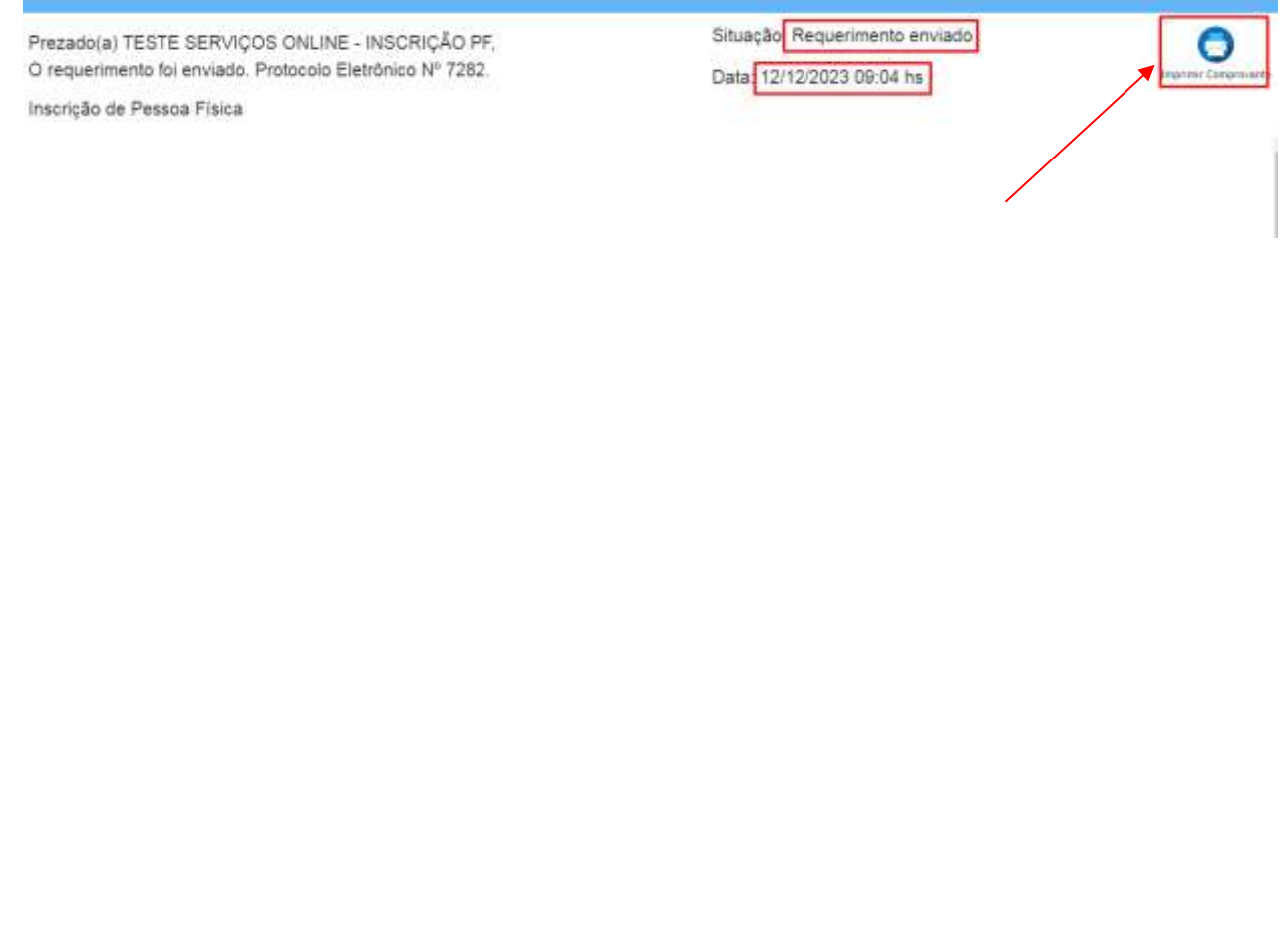